# TikZ annotations for ggplots with the ggtikz package

June 15, 2024

## Contents

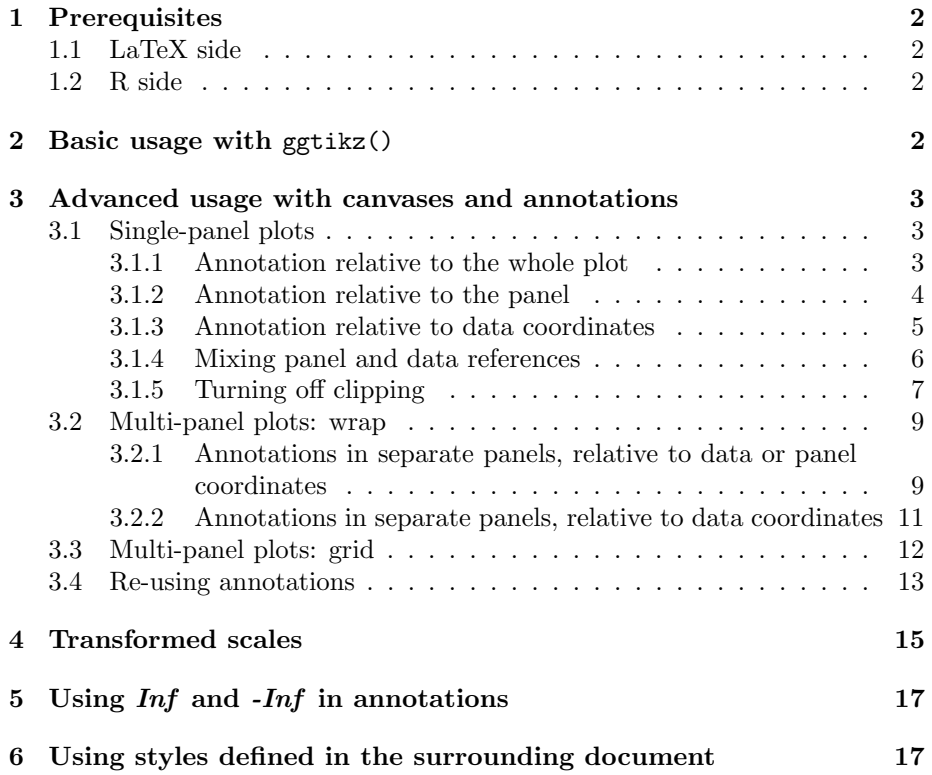

### 1 Prerequisites

#### 1.1 LaTeX side

As the name implies, ggtikz requires tikz, which must be loaded in the document's preamble. Furthermore, the calc tikz library is required.

Thus, the preamble must contain:

```
\{usepackage\{tikz\}\backslashu s e t i k z l i b r a r y { c a l c }
```
#### 1.2 R side

The tikzDevice package is required to render plots and ggtikz annotations to the tikz format. We also have to make some base plots, using ggplot2.

Here, we set the graphics device to  $\texttt{tikz}$  –  $\texttt{ggtikz}$  does not work with any other graphics device!

```
library(knitr)
library(ggplot2)
library(ggtikz)
opts_chunk$set(
    dev = "tikz",error = TRUE,
    cache = FALSE,
    external = TRUE,
    fig.path = "example-vignette-figures/",
    fig.width = 3,
    fig.height = 3,
    fig.align = "center"
\lambda
```
## 2 Basic usage with ggtikz()

For simple one-step annotations, the ggtikz helper function is available.

It accepts a ggplot object as its first argument. Further arguments are passed on to ggtikzAnnotation (see section 3).

```
p <- ggplot(mtcars, aes(disp, mpg)) + geom_point()
ggtikz(p, "\\fill[red] (0.5, 0.5) circle (2mm);", xy="plot")
```
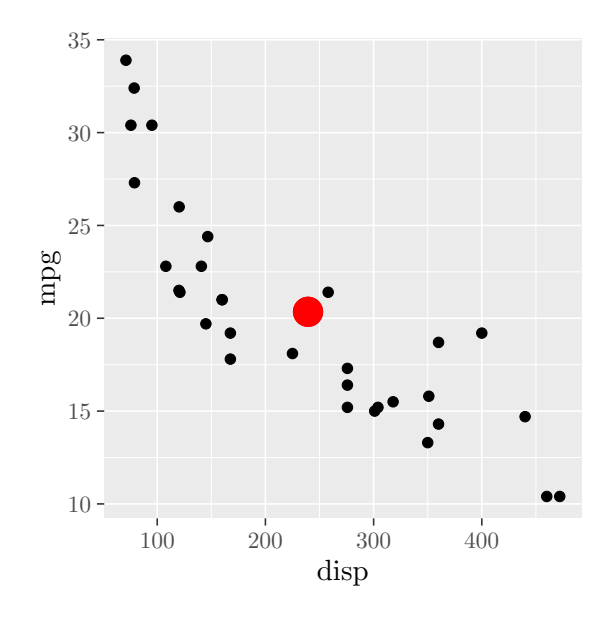

## 3 Advanced usage with canvases and annotations

With  $ggtikz()$ , only a single annotation can be added to a plot. If multiple annotations are needed, then we first need to create a ggtikzCanvas(), to which one or more ggtikzAnnotation() can be added.

#### 3.1 Single-panel plots

Let's create a single-panel plot for annotation.

```
p <- ggplot(mtcars, aes(disp, mpg)) +
    geom_point() +
    theme(plot.background=element_rect(color = "black", linewidth = 1))
```
We can then set up an annotation canvas and add tikz annotations. Note that first, we print the base plot to the device  $<sup>1</sup>$ , and then the annotation canvas.</sup> The annotation canvas does not take care of drawing the annotated plot (the ggtikz() helper does handle this with the draw = TRUE parameter).

#### 3.1.1 Annotation relative to the whole plot

 $1$ no explicit calls to tikz() and dev.off() are needed, because knitr opens and closes the device automatically.

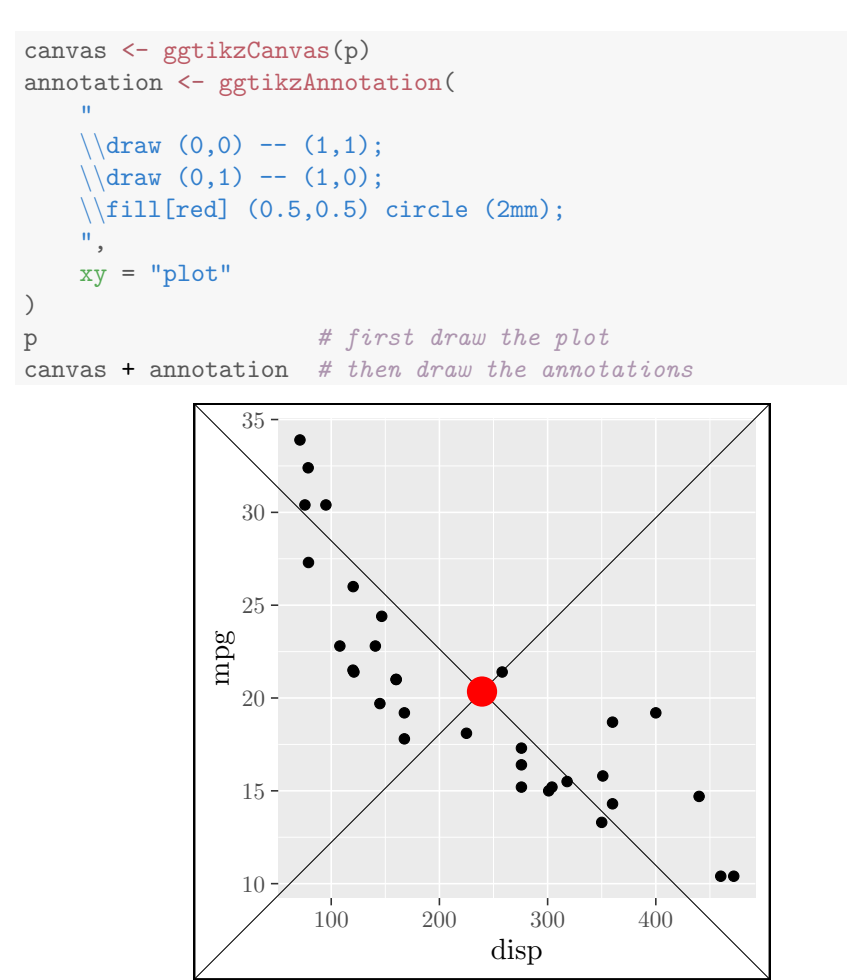

3.1.2 Annotation relative to the panel

```
canvas <- ggtikzCanvas(p)
annotation <- ggtikzAnnotation(
    "
    \backslash \frac{1}{1};\ldots (0,1) -- (1,0);
    \left\{\right[\text{red}] (0.5, 0.5) circle (2mm);",
    xy = "panel",panel x = 1, panel y = 1)
p
canvas + annotation
```
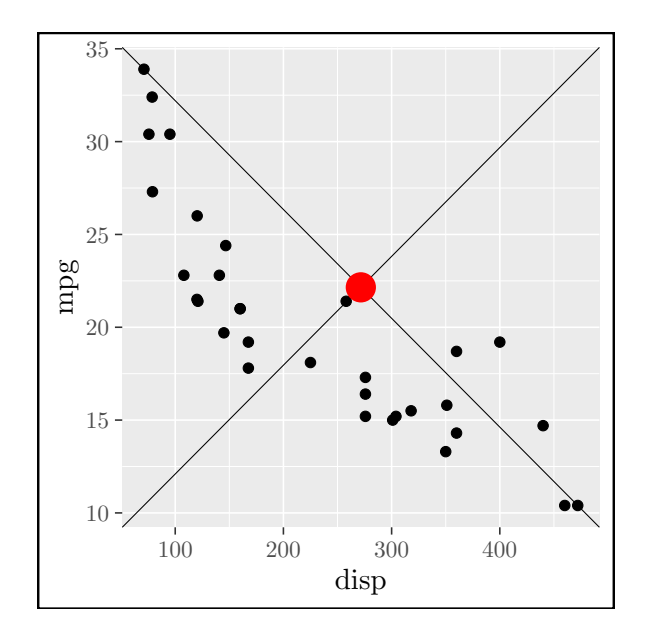

#### 3.1.3 Annotation relative to data coordinates

In addition to unitless tikz coordinates, you can also use absolute lengths, such as the 1 cm in the example below.

```
canvas <- ggtikzCanvas(p)
annotation <- ggtikzAnnotation(
    \bar{\bar{H}}\ldots, red] (100,20) - | (400,15);\ldots (153,24) -- ++(30:1cm) node[at end, anchor=south]
        {Interesting!};
    ",
    xy = "data",panel x = 1, panel y = 1)
p
canvas + annotation
```
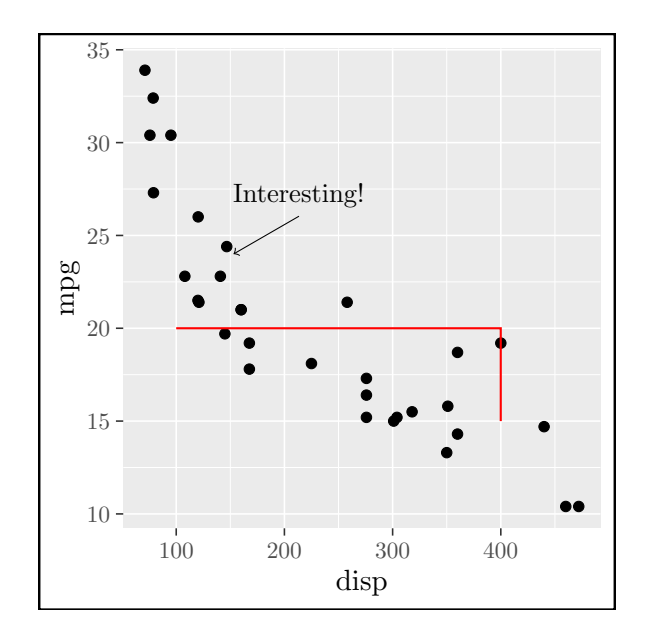

#### 3.1.4 Mixing panel and data references

The reference frames for x and y coordinates can be separately assigned as data or panel. However, note that the plot reference frame must be given for both x and y directions (with the xy argument), and cannot be mixed!

```
canvas <- ggtikzCanvas(p)
annotation <- ggtikzAnnotation(
   "\backslash \fill[red] (0.5,30) circle (2mm);",
   x = "panel", y = "data",panel x = 1, panel y = 1)
p
canvas + annotation
```
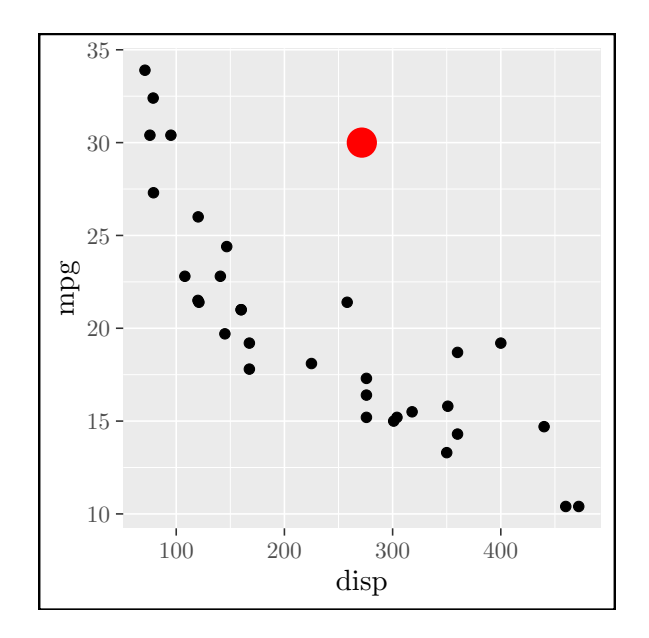

#### 3.1.5 Turning off clipping

It is possible to turn off clipping for annotations, in order to draw outside of the plot area.

```
canvas <- ggtikzCanvas(p)
annotation_clip <- ggtikzAnnotation(
   "\setminus\text{fill}[\text{red}] (0.1,0) circle (5mm);",
   xy = "panel",panel x = 1, panel y = 1)
annotation_unclip <- ggtikzAnnotation(
   "\setminus\fill[blue] (0.9,0) circle (5mm);",
   xy = "panel",
   panel x = 1, panel y = 1,clip = "off")
annotation_unclip2 <- ggtikzAnnotation(
   "\\draw[thick, dashed] (0,0) -- (0.5,-0.2) -- (1,0);",
   xy = "panel",panel x = 1, panel y = 1,clip = "off")
p
canvas + annotation_clip + annotation_unclip + annotation_unclip2
```
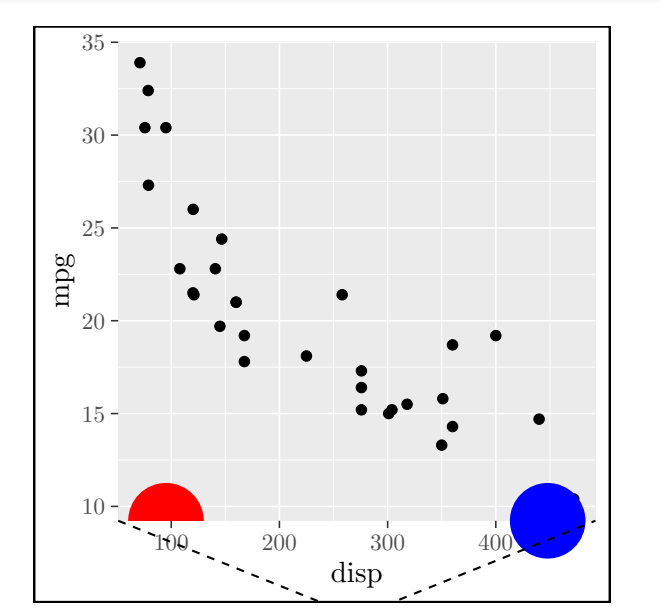

However, note that the surrounding plot area is not automatically unclipped to accommodate for the annotations. This can be alleviated manually by increasing the plot margins.

 $p + \text{ theme}(\text{plot}.\text{margin} = \text{margin}(t=0.5, b = 1, \text{ unit} = "cm"))$ canvas + annotation\_clip + annotation\_unclip + annotation\_unclip2

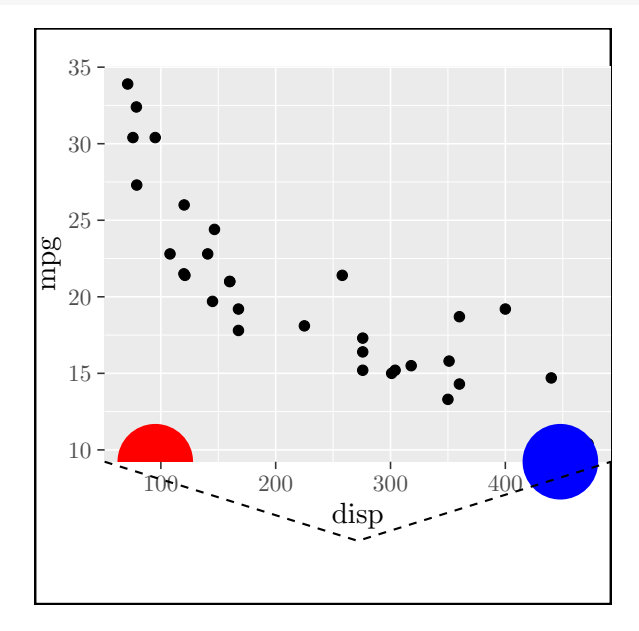

Alternatively, ggtikz comes with a knitr hook to automatically unclip TikZ files:

```
set_ggtikz_unclip_hook()
```
Now clipping can be disabled for chunks with the *chunk option* unclip = TRUE – however, this only works in conjunction with external = FALSE. If the option external = TRUE, then the resulting file is immediately compiled to pdf and not accessible for further post-processing.

```
# chunk options: external=FALSE, unclip=TRUE
p
canvas + annotation_unclip2
```
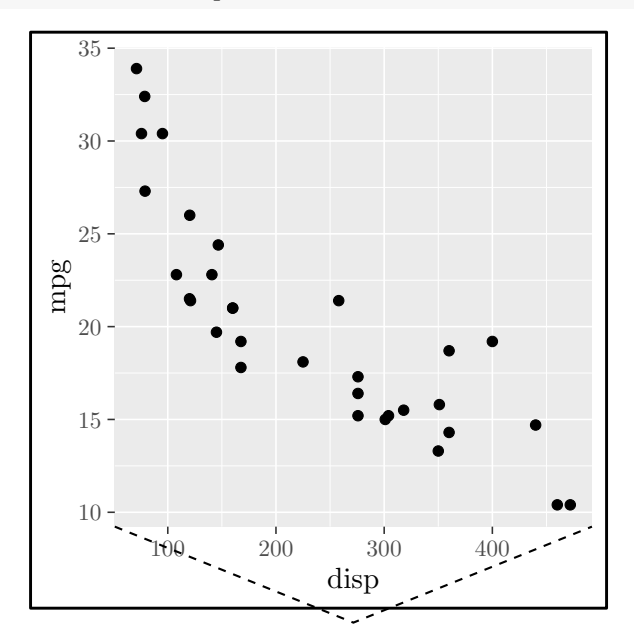

Unset the hook to restore the default clipping behavior:

```
unset_ggtikz_unclip_hook()
```
#### 3.2 Multi-panel plots: wrap

p\_wrap <- p + facet\_wrap(~cyl, scales="free", ncol=2)

3.2.1 Annotations in separate panels, relative to data or panel coordinates

```
canvas <- ggtikzCanvas(p_wrap)
# Relative to data coordinates
annotation1 <- ggtikzAnnotation(
    "
    \setminus \pmod{pin={00:(110,27)}, circle, fill=red,
        inner sep=0, outer sep=0, minimum size=2pt]
        at (110,27)
        {};
    ",
    xy = "data",panel x = 1, panel y = 1)
# Relative to data coordinates
annotation2 <- ggtikzAnnotation(
    "
    \langleode[pin={90:(200,19)}, circle, fill=red,
    inner sep=0, outer sep=0, minimum size=2pt]
    at (200,19)
    {};
    ",
    xy = "data",panel x = 2, panel y = 1)
# Relative to panel coordinates
annotation3 <- ggtikzAnnotation(
    "
    \lnode[draw, anchor=center] at (0.5, 0.5){Center of panel};
    ",
    xy = "panel",panel x = 1, panel y=2)
p_wrap
canvas + annotation1 + annotation2 + annotation3
```
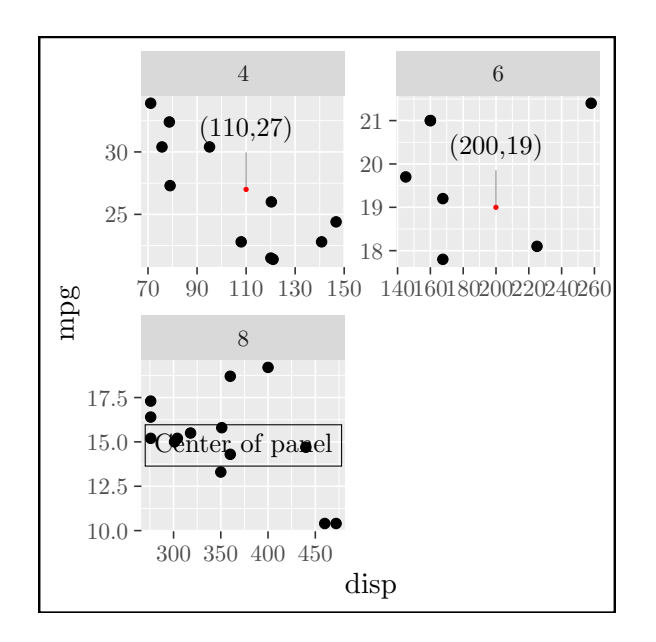

3.2.2 Annotations in separate panels, relative to data coordinates

```
canvas <- ggtikzCanvas(p_wrap)
annotation1 <- ggtikzAnnotation(
    "
    \lnode[pin=\{90:(110,27)\}, circle, fill=red,inner sep=0, outer sep=0, minimum size=2pt]
        at (110,27)
        {};
    ",
    xy = "data",panel x = 1, panel y = 1)
annotation2 <- ggtikzAnnotation(
    "
    \langlenode[pin={90:(200,19)}, circle, fill=red,
    inner sep=0, outer sep=0, minimum size=2pt]
    at (200,19)
    {};
    ",
    xy = "data",panelx = 2, panely = 1)
p_wrap
canvas + annotation1 + annotation2
```
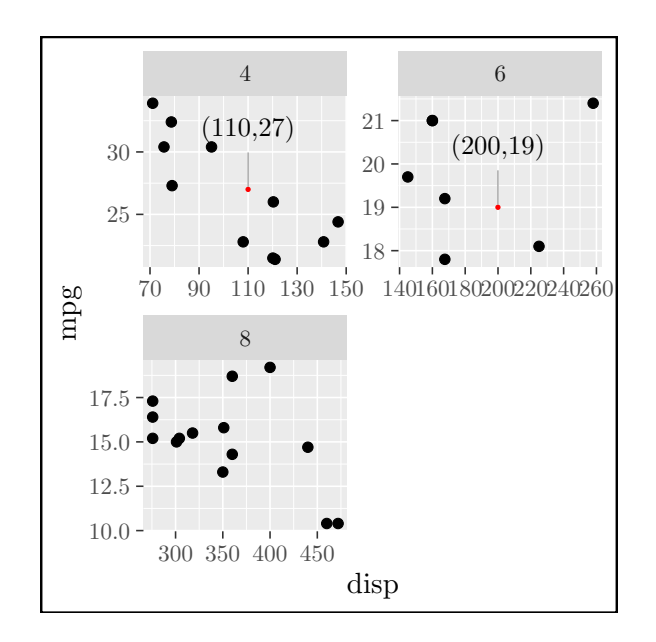

#### 3.3 Multi-panel plots: grid

Annotations can also be made on individual panels of plots faceted with facet\_grid.

```
p_grid <- p + facet_grid(gear~cyl, scales="free", as.table=FALSE)
```

```
canvas <- ggtikzCanvas(p_grid)
annot_grid1 <- ggtikzAnnotation(
    "\\node[fill=white, draw, text width=2cm] at (0.5, 0.5){panelx=1, panely=1}; ",
    xy = "panel",panel x = 1, panel y = 1)
annot_grid2 <- ggtikzAnnotation(
    "\\node[fill=white, draw, text width=2cm] at (0.5, 0.5){pane1x=2, panely=3};",
    xy = "panel",panel x = 2, panel y = 3)
annot_grid3 <- ggtikzAnnotation(
    "
    \ldots \ldots [<-, blue] (90,15) -- ++(30:5mm)
        node [at end, anchor=south west] \{(90,15)\};",
    xy = "data",
```

```
panel x = 1, panel y = 3)
p_grid
canvas + annot_grid1 + annot_grid2 + annot_grid3
```
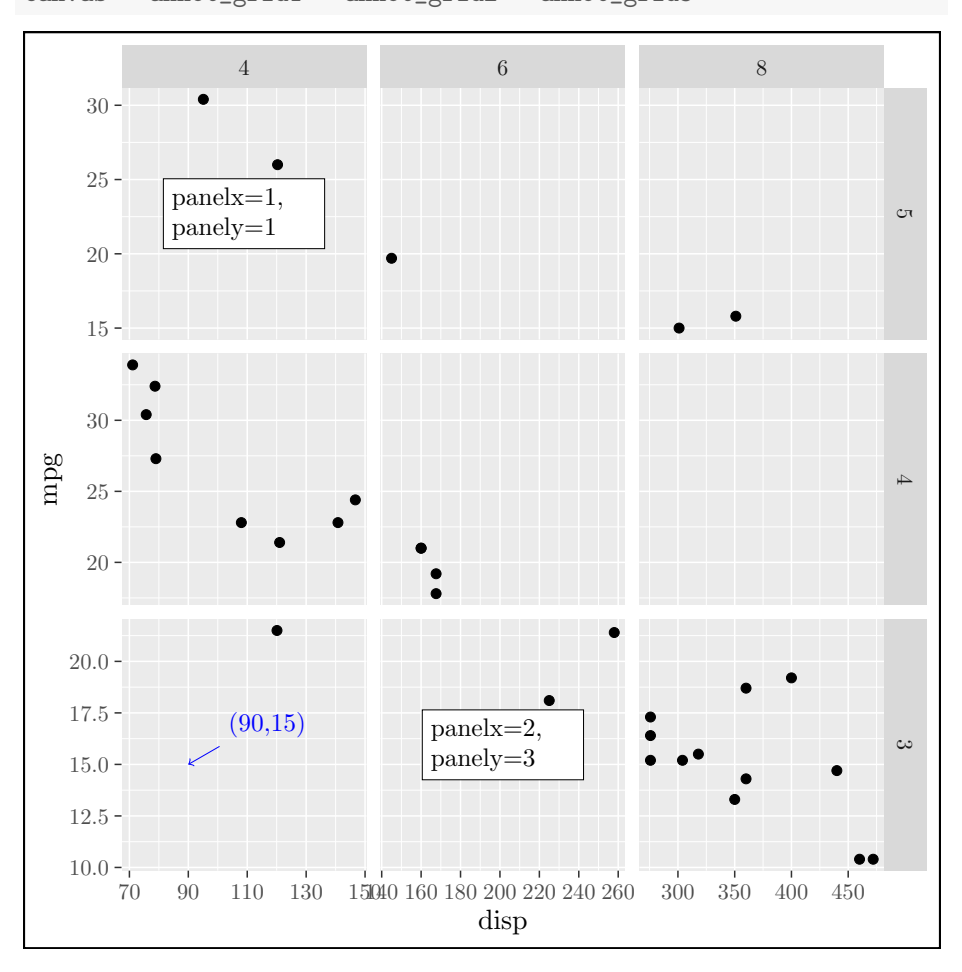

#### 3.4 Re-using annotations

Annotations can be re-used between plots and ggtikz canvases. However, be aware that panel position specifications rely on the *visual position* of the panels, and not on the value of the facet variables.

```
p_grid2 <- p + facet_grid(gear~cyl, scales="free", as.table=TRUE)
canvas2 <- ggtikzCanvas(p_grid2)
p_grid2
canvas2 + annot_grid1 + annot_grid2 + annot_grid3
```
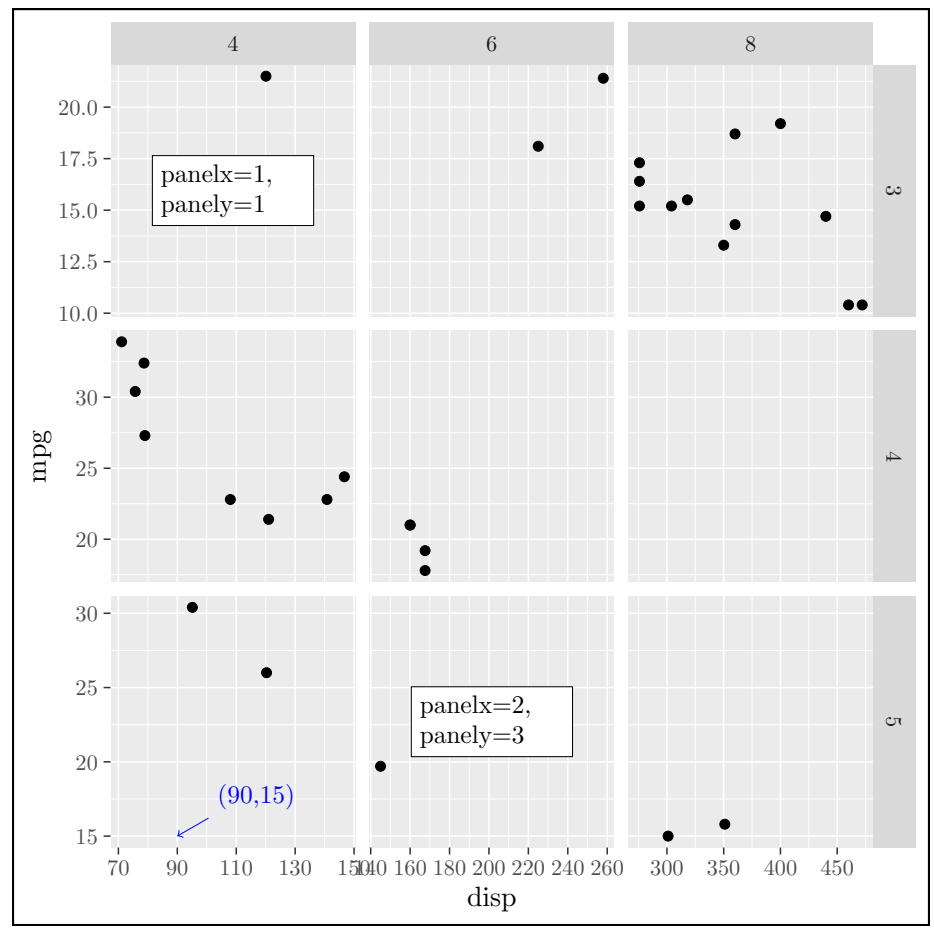

It is also not possible to add annotations to a plot for which the requested panels are not available.

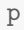

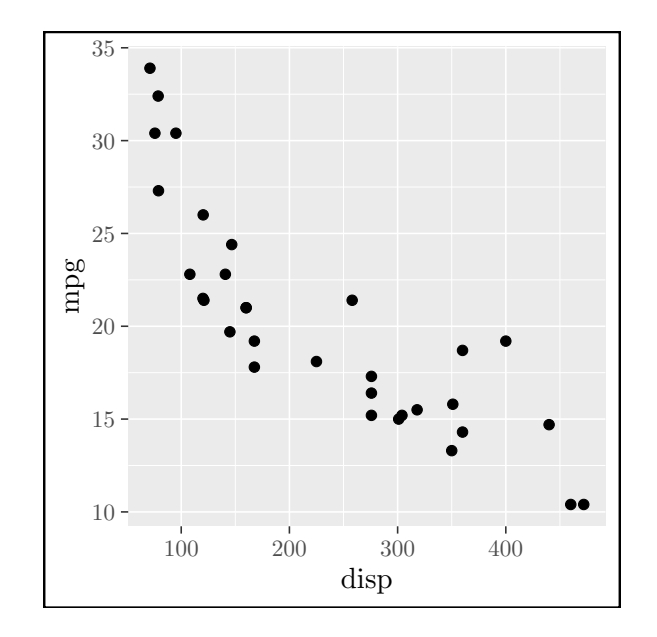

```
canvas <- ggtikzCanvas(p)
canvas + annot_grid2
```

```
## Error in get_annotation_valid.ggtikzCanvas(self, ggtikzAnnotation):
Annotation wants to be placed in panelx = 2, but the plot only has
1.
```
## 4 Transformed scales

TikZ coordinates can automatically be transformed to accommodate transformed scales, such as log-transformed ones. This is activated by setting transform = TRUE in the call to ggtikzAnnotation. With transform = FALSE, annotations made with data coordinates are out of place in log plots, but the transformation calculation can be done manually.

```
p_log <- ggplot(mtcars, aes(mpg, disp)) +
   geom_point() +
    scale_x_continuous(trans="log10")
```

```
canvas_log <- ggtikzCanvas(p_log)
# Untransformed coordinates: wrong position
annot_log <- ggtikzAnnotation(
    "\\fill[red] (1,100) circle (2mm);
    \\node[anchor=west, text=red] at (1, 100)
```

```
{The circle is not at (1,100)!};
    ", xy = "data", transform = FALSE, panelx = 1, panely = 1
)
# Transformed coordinates: correct position
# The literal coordinate in the node text was wrapped in an \backslashmbox
# LaTeX command to prevent automatic transformation -- it can't
# distinguish between coordinates which are supposed to be text,
# and actual coorinates.
annot_log2 <- ggtikzAnnotation(
    "\setminus\fill[blue] (20,200) circle (2mm);
    \\node[anchor=south, text=blue] at (20, 200)
        {This circle is at (\hbox{20,200})!\;", xy = "data", transform = TRUE, panelx = 1, panely = 1
)
# Untransformed coordinates, calculated manually by hand:
# correct position
annot_log3 <- ggtikzAnnotation(
    "\\fill[magenta] (1.477,400) circle (2mm);
    \\node[anchor=east, text=magenta] at (1.477, 400)
        {This circle is at (30,400)!};
    ", xy = "data", transform = FALSE, panelx = 1, panely = 1
)
p_log
canvas_log + annot_log + annot_log2 + annot_log3
```
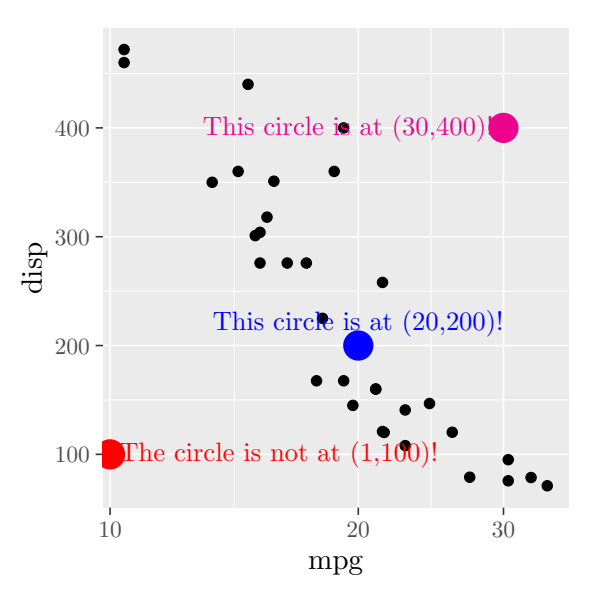

## 5 Using  $Inf$  and  $-Inf$  in annotations

In ggplot2, -Inf and Inf can be used to refer to the edge of a panel. This is also possible in ggtikzAnnotations, by setting replace\_inf = TRUE. -Inf and Inf will then be automatically replaced to refer to the left/bottom or right/top edge of a panel, respectively.

```
p_log_border <- p_log +
    theme(panel.border = element_rect(fill = NA, linewidth = 2))
canvas_log_border <- ggtikzCanvas(p_log_border)
annot_inf <- ggtikzAnnotation(
    "\\draw[red, thick] (-Inf, 200) - | (20, -Inf);\langle \frac{green}{triangle} (-Inf, 200) |- (20,-Inf);
    ", xy = "data", replace_inf = TRUE, panelx = 1, panely = 1
)
p_log_border
canvas_log_border + annot_inf
```
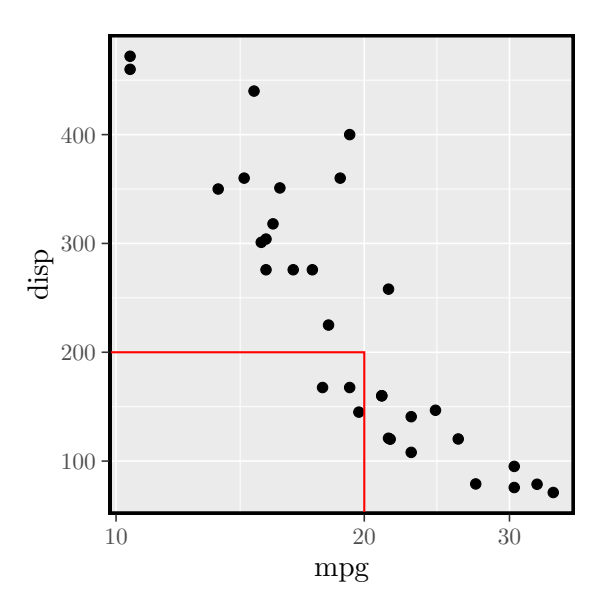

## 6 Using styles defined in the surrounding document

Annotations can access styles which are defined in the containing document before the relevant .tikz file is included, allowing you to re-use global styles. Note that by default, knitr sets the option external to TRUE. Therefore, tikz graphics are pre-compiled to pdf. In that case, the tikzDevice needs to know about these styles, or an error will occur during externalization.

```
\setminus t i k z s e t { loud / . s t y l e ={
      draw=yell ow ,
      fill = red,t ext=blue
}}
```
p

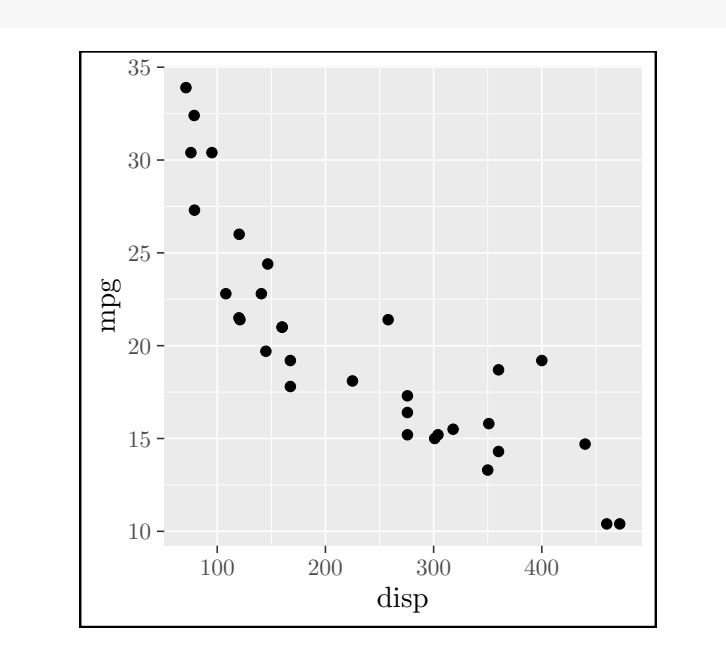

```
canvas <- ggtikzCanvas(p)
styled_annot <- ggtikzAnnotation(
    "\rangle\node[1oud] at (0.5, 0.5) {Look at me!};",
    xy = "plot")
p
canvas + styled_annot
```
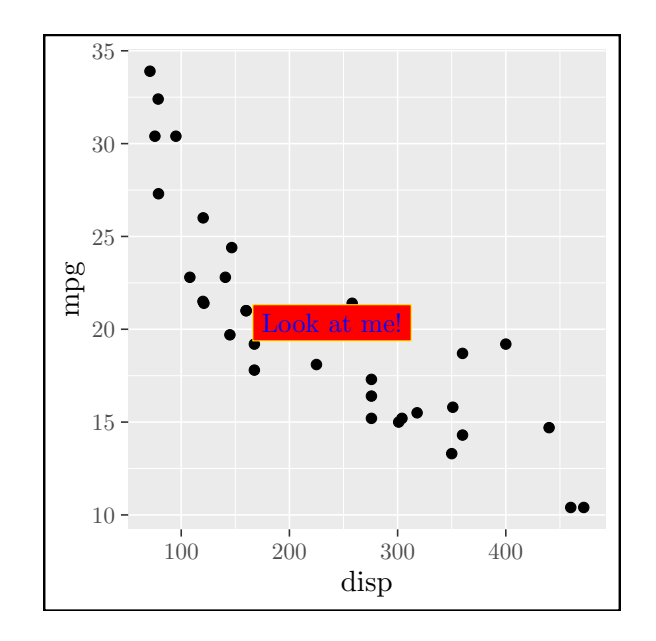